# **Configure VRF-Aware Software Infrastructure NAT on Cisco IOS XE**

## **Contents**

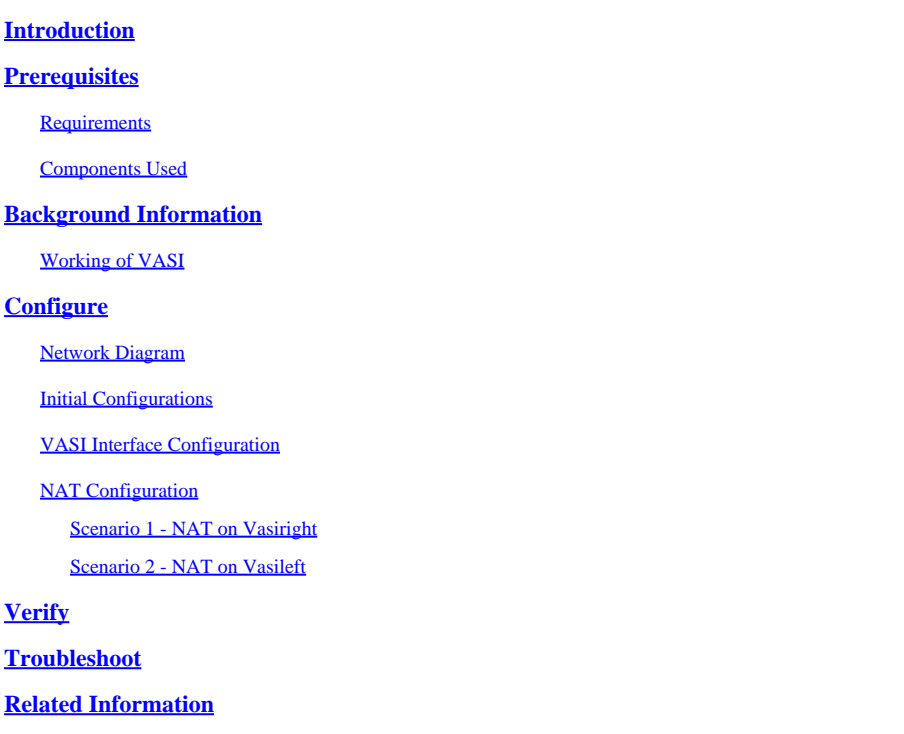

## <span id="page-0-0"></span>**Introduction**

This document describes the configuration of VRF-Aware Software Infrastructure (VASI) Network Address Translation (NAT) on routers that run Cisco  $IOS^{\circledR}$  XE.

## <span id="page-0-1"></span>**Prerequisites**

## <span id="page-0-2"></span>**Requirements**

<span id="page-0-3"></span>There are no specific requirements for this document.

### **Components Used**

This document is not restricted to specific software and hardware versions. This document applies to all Cisco routers and switches that run Cisco IOS XE.

The information in this document was created from the devices in a specific lab environment. All of the devices used in this document started with a cleared (default) configuration. If your network is live, ensure that you understand the potential impact of any command.

## <span id="page-0-4"></span>**Background Information**

Devices that run on Cisco IOS XE do not support classical inter-VRF NAT configurations as those found on

Cisco IOS devices. Support for inter-VRF NAT on Cisco IOS XE is achieved via VASI implementation.

VASI provides the ability to configure services such as IPsec, firewall, and NAT to traffic that flows between virtual routing and forwarding (VRF) instances.

VASI is implemented by configuring VASI pairs, where each of the interfaces in the pair is associated with a different VRF instance. The VASI virtual interface is the next-hop interface for any packet that needs to be switched between these two VRF instances. The pairing is done automatically based on the two interface indexes such that the vasileft interface is automatically paired to the vasiright interface. Any packet that enters the vasileft interface is automatically forwarded to its paired vasiright interface.

## <span id="page-1-0"></span>**Working of VASI**

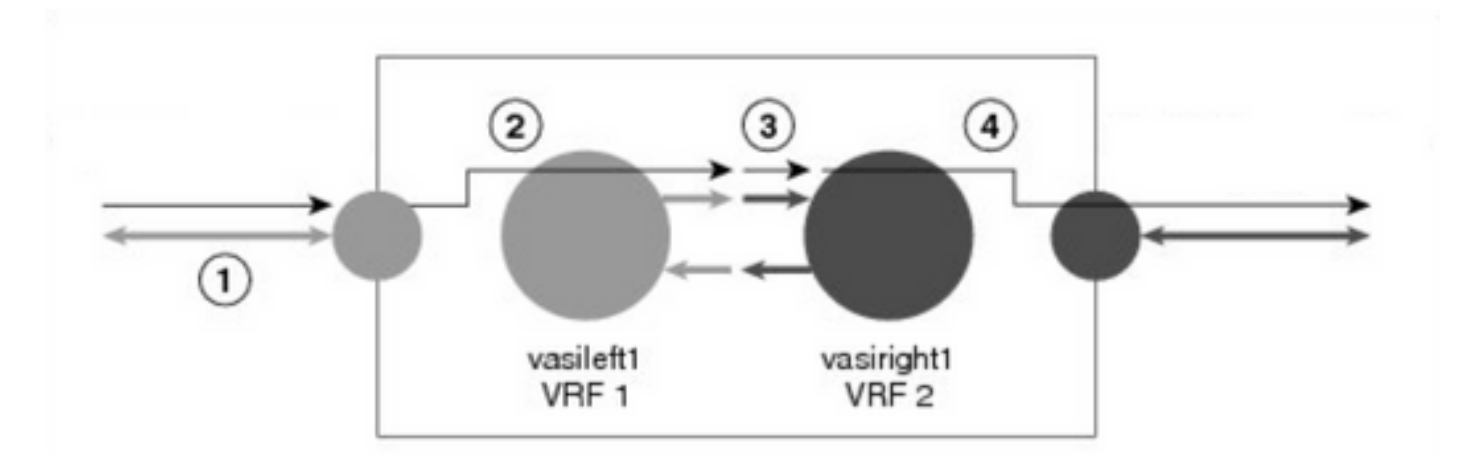

When an inter-VRF VASI is configured on the same device, the packet flow happens in this order:

- 1. A packet enters the physical interface that belongs to VRF 1.
- 2. Before forwarding the packet, a forwarding lookup is done in the VRF 1 routing table. Vasileft1 is chosen as the next hop, and the Time to Live (TTL) value is decremented from the packet. Usually, the forwarding address is selected on the basis of the default route in the VRF. However, the forwarding address can also be a static route or a learned route. The packet is sent to the egress path of vasileft1 and then automatically sent to the vasiright1 ingress path.
- When the packet enters vasiright1, a forwarding lookup is done in the VRF 2 routing table, and the 3. TTL is decremented again (second time for this packet).
- 4. VRF 2 forwards the packet to the physical interface.

## <span id="page-1-1"></span>**Configure**

<span id="page-1-2"></span>These scenarios describe basic inter-VRF NAT configuration.

### **Network Diagram**

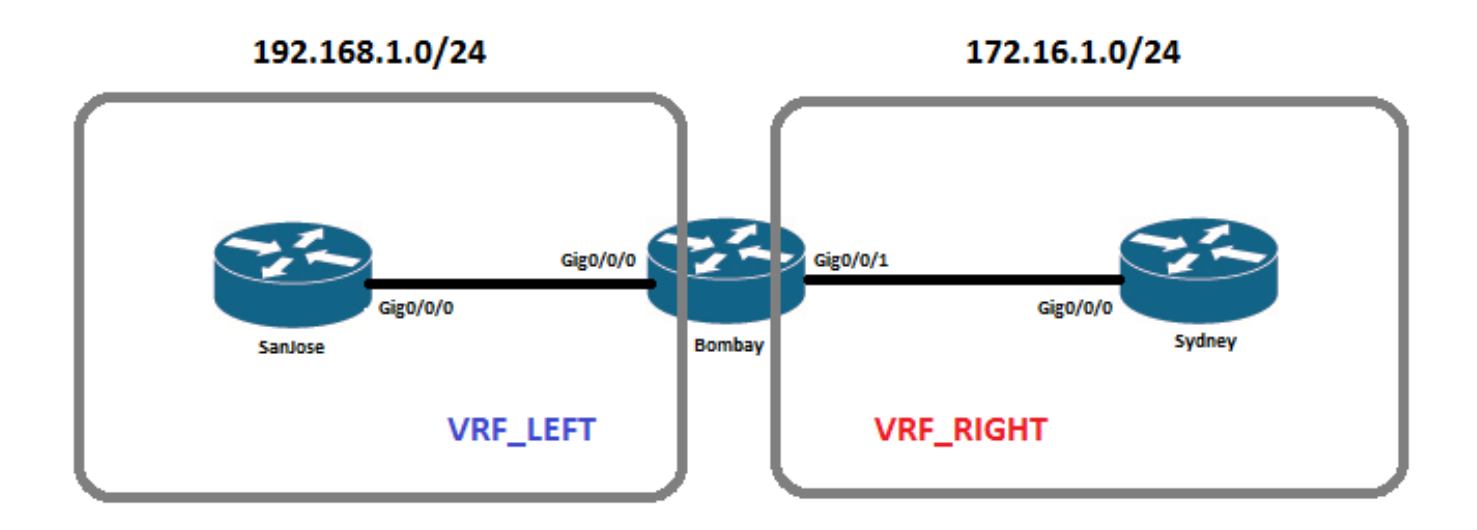

### <span id="page-2-0"></span>**Initial Configurations**

**SanJose:**

interface GigabitEthernet0/0/0 ip address 192.168.1.1 255.255.255.0

ip route 0.0.0.0 0.0.0.0 192.168.1.2

#### **Bombay:**

```
vrf definition VRF_LEFT
 rd 1:1
  !
  address-family ipv4
 exit-address-family
vrf definition VRF_RIGHT
  rd 2:2
  !
  address-family ipv4
  exit-address-family
interface GigabitEthernet0/0/0
   vrf forwarding VRF_LEFT
   ip address 192.168.1.2 255.255.255.0
interface GigabitEthernet0/0/1
 vrf forwarding VRF_RIGHT
```
ip address 172.16.1.2 255.255.255.0

**Sydney:**

interface GigabitEthernet0/0/0 ip address 172.16.1.1 255.255.255.0

### <span id="page-3-0"></span>**VASI Interface Configuration**

Each VASI interface is paired to a different VRF instance.

```
interface vasileft1
 vrf forwarding VRF_LEFT
  ip address 10.1.1.1 255.255.255.252
interface vasiright1
 vrf forwarding VRF_RIGHT
  ip address 10.1.1.2 255.255.255.252
```
### <span id="page-3-1"></span>**NAT Configuration**

In this example, NAT is to be configured with these requirements:

- 1. Static NAT Source IP of 192.168.1.1 is to be translated to 172.16.1.5.
- 2. Dynamic NAT Source subnet of 192.168.1.0/24 is to be translated to 172.16.1.5.

#### <span id="page-3-2"></span>**Scenario 1 - NAT on Vasiright**

In most cases, the WAN interface would be on the outgoing VRF, VRF\_RIGHT in this topology. In such cases, NAT can be configured between the vasiright and the WAN interface; traffic coming in on the vasiright interface from vasileft is configured as NAT inside, while the WAN interface would be the NAT outside interface.

In this scenario, we use static routes to traffic between the VRFs. A static route for the destination 172.16.0.0 subnet is configured on VRF\_LEFT pointing to the vasileft interface and another route for the source subnet 192.168.0.0 is configured on VRF\_RIGHT pointing to the vasiright interface.

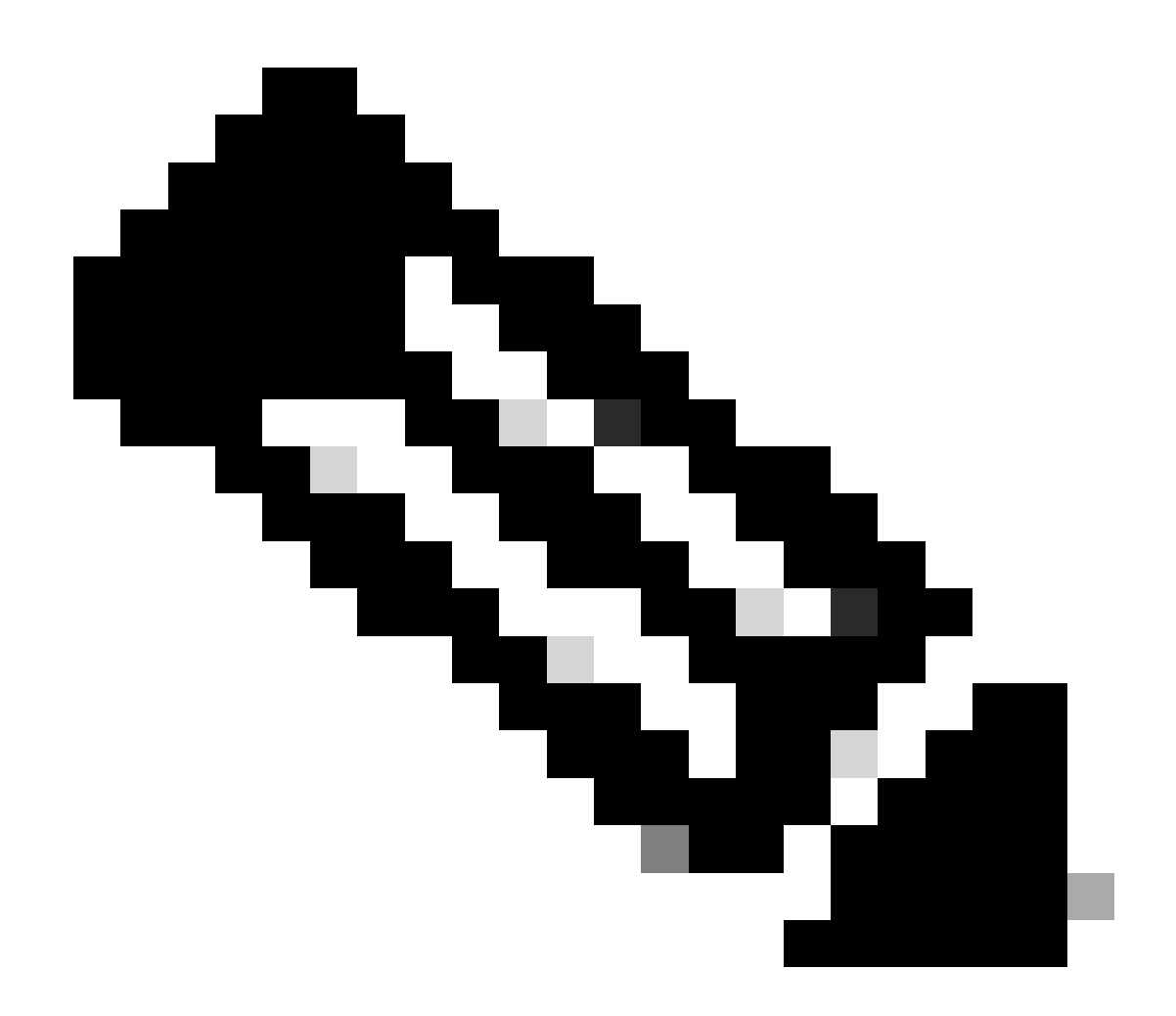

**Note**: Do not configure NAT to translate the source IP address to the WAN interface IP address; the router treats return traffic to be destined to itself and does not forward traffic to the VASI interface.

#### **Static NAT:**

```
!--- Interface configuration
interface vasiright1
 vrf forwarding VRF_RIGHT
  ip address 10.1.1.2 255.255.255.252
  ip nat inside
interface GigabitEthernet0/0/1
 vrf forwarding VRF_RIGHT
  ip address 172.16.1.2 255.255.255.0
  ip nat outside
```
*!--- Static route configuration*

ip route vrf VRF\_LEFT 172.16.0.0 255.255.0.0 vasileft1 10.1.1.2 ip route vrf VRF\_RIGHT 192.168.0.0 255.255.0.0 vasiright1 10.1.1.1

*!--- NAT configuration*

ip nat inside source static 192.168.1.1 172.16.1.5 vrf VRF\_RIGHT

#### **Verification:**

<#root>

Bombay#

**sh ip nat translations vrf VRF\_RIGHT**

Pro Inside global Inside local Outside local Outside global --- 172.16.1.5 192.168.1.1 --- -- icmp 172.16.1.5:8 192.168.1.1:8 172.16.1.1:8 172.16.1.1:8 tcp 172.16.1.5:47491 192.168.1.1:47491 172.16.1.1:23 172.16.1.1:23 Total number of translations: 3

#### **Dynamic NAT:**

*!--- Interface configuration*

interface vasiright1 vrf forwarding VRF\_RIGHT ip address 10.1.1.2 255.255.255.252 ip nat inside

interface GigabitEthernet0/0/1 vrf forwarding VRF\_RIGHT ip address 172.16.1.2 255.255.255.0 ip nat outside

*!--- Static route configuration*

ip route vrf VRF\_LEFT 172.16.0.0 255.255.0.0 vasileft1 10.1.1.2 ip route vrf VRF\_RIGHT 192.168.0.0 255.255.0.0 vasiright1 10.1.1.1

*!--- Access-list configuration* Extended IP access list 100 10 permit tcp 192.168.1.0 0.0.0.255 host 172.16.1.1 20 permit udp 192.168.1.0 0.0.0.255 host 172.16.1.1 30 permit icmp 192.168.1.0 0.0.0.255 host 172.16.1.1

*!--- NAT configuration*

ip nat pool POOL 172.16.1.5 172.16.1.5 prefix-length 24 ip nat inside source list 100 pool POOL vrf VRF\_RIGHT overload

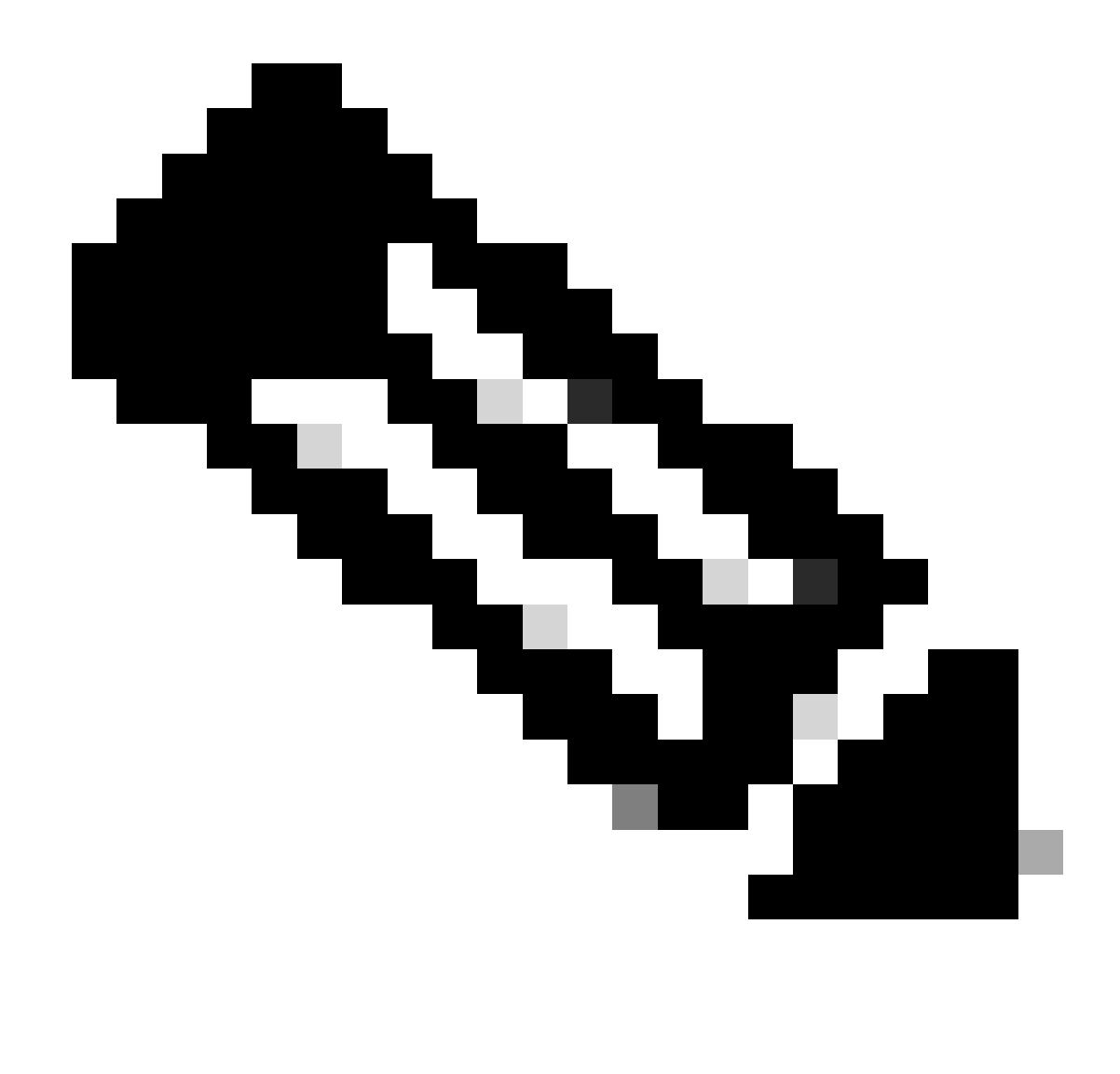

**Note**: Configuring both the VASI interfaces of a pair as outside is not supported.

#### **Verification:**

<#root>

Bombay#

**sh ip nat translations**

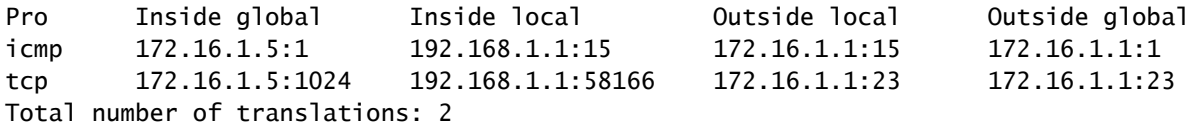

#### <span id="page-6-0"></span>**Scenario 2 - NAT on Vasileft**

NAT can also be configured solely on the vasileft side,that is VRF\_LEFT and have traffic NATted before it

is sent to VRF\_RIGHT. The incoming interface on VRF\_LEFT is considered as the NAT inside interface, and vasileft 1 is configured as the NAT outside interface.

In this scenario, we use static routes to traffic between the VRFs. A static route for the destination 172.16.0.0 subnet is configured on VRF\_LEFT pointing to the vasileft interface and another route for the source NATted IP 172.16.1.5 is configured on VRF\_RIGHT pointing to the vasiright interface.

#### **Static NAT:**

*!--- Interface configuration*

interface GigabitEthernet0/0/0 vrf forwarding VRF\_LEFT ip address 192.168.1.2 255.255.255.0 ip nat inside interface vasileft1 vrf forwarding VRF\_LEFT ip address 10.1.1.1 255.255.255.252 ip nat outside *!--- Static route configuration* ip route vrf VRF\_LEFT 172.16.0.0 255.255.0.0 vasileft1 10.1.1.2 ip route vrf VRF\_RIGHT 172.16.1.5 255.255.255.255 vasiright1 10.1.1.1 *!--- NAT configuration* ip nat inside source static 192.168.1.1 172.16.1.5 vrf VRF\_LEFT

#### **Verification:**

<#root>

Bombay#

**sh ip nat translations vrf VRF\_LEFT**

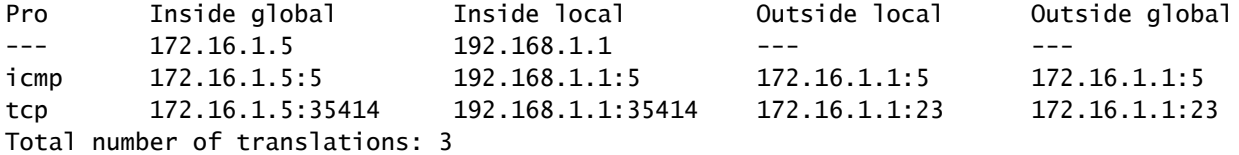

#### **Dynamic NAT:**

*!--- Interface configuration*

interface GigabitEthernet0/0/0 vrf forwarding VRF\_LEFT ip address 192.168.1.2 255.255.255.0 ip nat inside

interface vasileft1 vrf forwarding VRF\_LEFT ip address 10.1.1.1 255.255.255.252 ip nat outside

*!--- Static route configuration*

ip route vrf VRF\_LEFT 172.16.0.0 255.255.0.0 vasileft1 10.1.1.2 ip route vrf VRF\_RIGHT 172.16.1.5 255.255.255.255 vasiright1 10.1.1.1

*!--- Access-list configuration*

Extended IP access list 100 10 permit tcp 192.168.1.0 0.0.0.255 host 172.16.1.1 20 permit udp 192.168.1.0 0.0.0.255 host 172.16.1.1 30 permit icmp 192.168.1.0 0.0.0.255 host 172.16.1.1

*!--- NAT configuration*

ip nat pool POOL 172.16.1.5 172.16.1.5 prefix-length 24 ip nat inside source list 100 pool POOL vrf VRF\_LEFT overload

#### **Verification:**

<#root>

Bombay#

**sh ip nat translations vrf VRF\_LEFT**

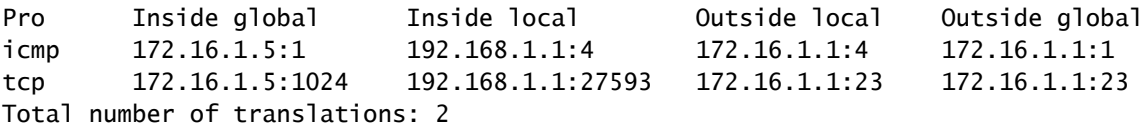

## <span id="page-8-0"></span>**Verify**

Use this section in order to confirm that your configuration works properly.

- 1. Check if dynamic/static routes are configured to route traffic between the two VRF instances.
- 2. Check if NAT has been configured for the correct VRF.

## <span id="page-8-1"></span>**Troubleshoot**

<span id="page-8-2"></span>There is currently no specific troubleshooting information available for this configuration.

## **Related Information**

• **[Configuring the VRF-Aware Software Infrastructure](https://www.cisco.com/c/en/us/td/docs/ios-xml/ios/sec_data_zbf/configuration/xe-16/sec-data-zbf-xe-16-book/conf-vasi.html)**

• **[Technical Support & Downloads - Cisco Systems](https://www.cisco.com/c/en/us/support/index.html)**